## **Generowanie globoidalnej linii śrubowej w środowisku CATIA z użyciem reguł**

**Generating of globoid helix in CATIA environment using laws**

## **MARIUSZ SOBOLAK PATRYCJA EWA JAGIEŁOWICZ**

**Przedstawiono sposób modelowania globoidalnej linii śrubowej w systemie CATIA. Takie linie są niezbędne do zamodelowania ślimaka globoidalnego. Wykorzystane oprogramowanie pozwala na tworzenie wykresów funkcji dwuwymiarowych i składanie ich w funkcję trójwymiarową. SŁOWA KLUCZOWE: linia śrubowa globoidalna, ślimak globoidalny**

*Presented is a method to model globoid helices by means of CATIA. These helices are indispensable to model globoid worms. The modeling software makes it possible to plot two- -dimensional graphs of the functions and to combine them into a three-dimensional function. KEYWORDS: globoid helix, globoid worm*

Globoidalna linia śrubowa w środowisku CAD jest niezbędna do poprawnego zamodelowania geometrii 3D

ślimaka z przekładni globoidalnej. Linię można zamodelować jako splajn rozpięty na zbiorze punktów [1÷3], wyznaczanych np. z użyciem programu zewnętrznego (Matlab, Excel, C++) na podstawie znanych zależności matematycznych [1,  2]. Następnie pomiędzy globoidalnymi liniami śrubowymi można utworzyć odpowiednie powierzchnie [4].

Przedstawiono inny sposób modelowania globoidalnej linii śrubowej – z wykorzystaniem reguł (*Law*) w środowisku CATIA.

Rysunek poglądowy przekładni ślimakowej globoidalnej (ślimak i ślimacznica) znajduje się na rys. 1.

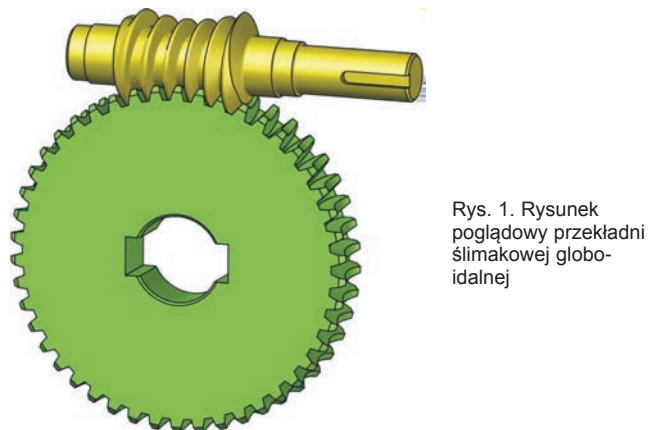

Przełożenie przekładni ślimakowej wynosi:

$$
i = \frac{z_2}{z_1} = \frac{\varphi_1}{\varphi_2} \tag{1}
$$

gdzie: *φ*1 – kąt obrotu ślimaka, *φ*2 – kąt obrotu ślimacznicy, *z*1 – liczba zębów ślimaka, *z*2 – liczba zębów ślimacznicy.

**PIOTR POŁOWNIAK\*** DOI: 10.17814/mechanik.2016.7.227

Pomocniczo zostanie stworzone równanie parametryczne globoidalnej linii śrubowej w postaci:

$$
x = x(z)
$$
  
\n
$$
y = y(z)
$$
\n(2)

Na rys. 2 pokazano schemat służący do wyznaczania równań parametrycznych.

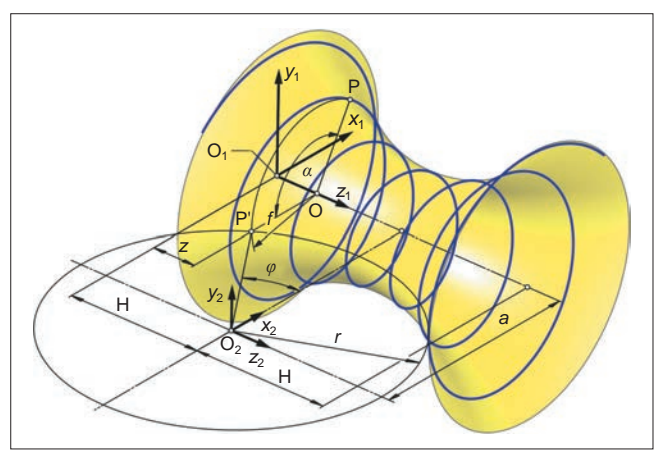

Rys. 2. Linia śrubowa globoidalna – schemat pomocniczy. Przyjęte układy współrzędnych: *x*1*y*1*z*1 – związany z końcem ślimaka (oś *z*1 jest osią ślimaka); *x*<sub>2</sub>*y*<sub>2</sub> $z$ <sub>2</sub> – związany ze ślimacznicą (płaszczyzna *x*<sub>2</sub>*y*<sub>2</sub> leży w płaszczyźnie środkowej ślimaka). Oznaczenia: P – dowolny punkt leżący na rozważanej linii; P' – kład punktu P na płaszczyznę *x*1*z*1 względem osi *z*1; O – rzut punktu P na oś *z*1; *f* – promień globoidy w punkcie P; *α* – kąt P'OP; *φ* – kąt pomiędzy odcinkiem P'O<sub>2</sub> a osią x<sub>2</sub>; *z* – współrzędna punktu P wzdłuż osi *z*1. Przyjęto wielkości stałe: *H* – połowa osiowej długości globoidalnej linii śrubowej; *a* – odległość osi ślimaka i ślimacznicy; *r* – promień globoidy, na której leży rozpatrywana linia śrubowa

Przyjęto układ współrzędnych *x*1*y*1*z*1 związany z końcem ślimaka w taki sposób, że oś z<sub>1</sub> jest osią ślimaka, oraz układ współrzędnych ślimacznicy  $x_2y_2z_2$  – taki, że płaszczyzna *x*2*y*2 leży w płaszczyźnie środkowej ślimaka. Dowolny punkt leżący na rozważanej linii oznaczono jako P, a jego położenie opisano przez: *f* – promień globoidy w punkcie P; P' – kład punktu P na płaszczyznę *x*1*z*1 względem osi *z*1; O – rzut punktu P na oś *z*1; *α* – kąt P'OP;  $\varphi$  – kąt między P'O<sub>2</sub> a osią x<sub>2</sub>; z – współrzędną punktu P wzdłuż osi z<sub>1</sub>.

Kąt *φ* można wyznaczyć z zależności:

$$
\sin(\varphi) = \frac{H - z}{r} \tag{3}
$$

gdzie: *H* – połowa osiowej długości globoidalnej linii śrubowej; *r* – promień globoidy, na której leży rozpatrywana linia śrubowa.

Stąd otrzymuje się:

$$
\varphi(z) = \operatorname{asin}\left(\frac{H-z}{r}\right) \tag{4}
$$

<sup>\*</sup> Dr hab. inż. Mariusz Sobolak prof. PRz (msobolak@prz.edu.pl), dr inż. Patrycja Ewa Jagiełowicz (pejagielowicz@prz.edu.pl), mgr inż. Piotr Połowniak (ppolowniak@prz.edu.pl) – Katedra Konstrukcji Maszyn, Wydział Budowy Maszyn i Lotnictwa Politechniki Rzeszowskiej

$$
\alpha\left(\varphi\right) = \varphi \cdot i \tag{5}
$$

$$
f(\varphi) = a - r \cdot \cos(\varphi) \tag{6}
$$

gdzie *i* oznacza przełożenie przekładni.

Równania parametryczne wyznaczone z zależności matematycznych przyjmują postać:

$$
x = f \cdot \cos(\alpha)
$$
  
\n
$$
x = (a - r \cdot \cos(\varphi)) \cdot \cos(\varphi \cdot i)
$$
  
\n
$$
x(z) = \left( a - r \cdot \cos\left(\operatorname{asin}\left(\frac{H - z}{r}\right)\right) \right).
$$
  
\n
$$
\cos\left(\operatorname{asin}\left(\frac{H - z}{r}\right) \cdot i\right).
$$
  
\n(7)

$$
y = f \cdot \sin(\alpha)
$$
  
\n
$$
y = (a - r \cdot \cos(\varphi)) \cdot \sin(\varphi \cdot i)
$$
  
\n
$$
y(z) = \left(a - r \cdot \cos\left(\operatorname{asin}\left(\frac{H - z}{r}\right)\right)\right).
$$
  
\n
$$
\cdot \sin\left(\operatorname{asin}\left(\frac{H - z}{r}\right) \cdot i\right)
$$
 (8)

W środowisku CATIA zdefiniowano parametry *a*, *H* i *r* (typu długość – *Lenght*) oraz parametr *i* (typu liczba naturalna – *Integer*). Przypisano im przykładowe wartości. Następnie wprowadzono dwie reguły:

Law.X: X=(a-r\*cos(asin((H-(Z\*2\*H))/r)))\*cos(asin((H-(Z\*2\*H))/r)\*i) Law.Y:

Y=(a-r\*cos(asin((H-(Z\*2\*H))/r)))\*sin(asin((H-(Z\*2\*H))/r)\*i)

W regułach przyjęto zmienne lokalne: *X*, *Y* (typu długość – *Lenght*) oraz *Z* (typu rzeczywistego – *Real*). Parametr *Z* w regułach zmienia się w granicach 0...1.

Współrzędna *z* (z równań (7) i (8)) została zastąpiona przez wyrażenie (Z\*2\*H), co oznacza, że zmienia się ona od wartości 0 do 2*H* (daje to całą długość osiową rozpatrywanej globoidalnej linii śrubowej).

Krzywą trzeciego stopnia w przestrzeni można odwzorować przez wykorzystanie jej rzutów na dwie wzajemnie

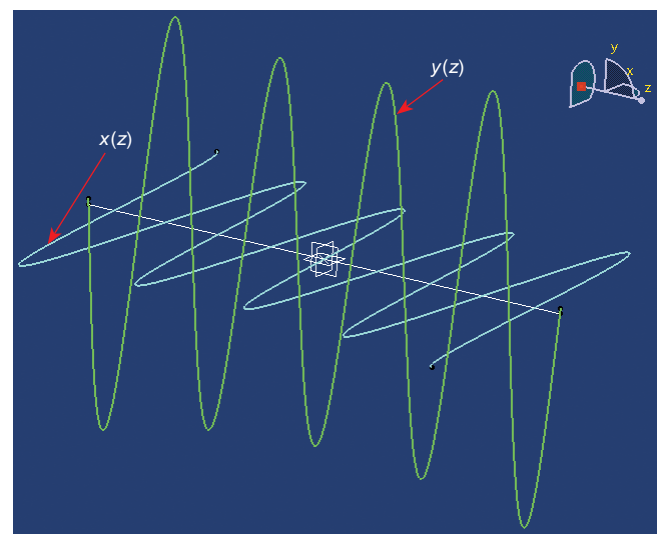

Rys. 3. Wykresy równań *x*(*z*) i *y*(*z*)

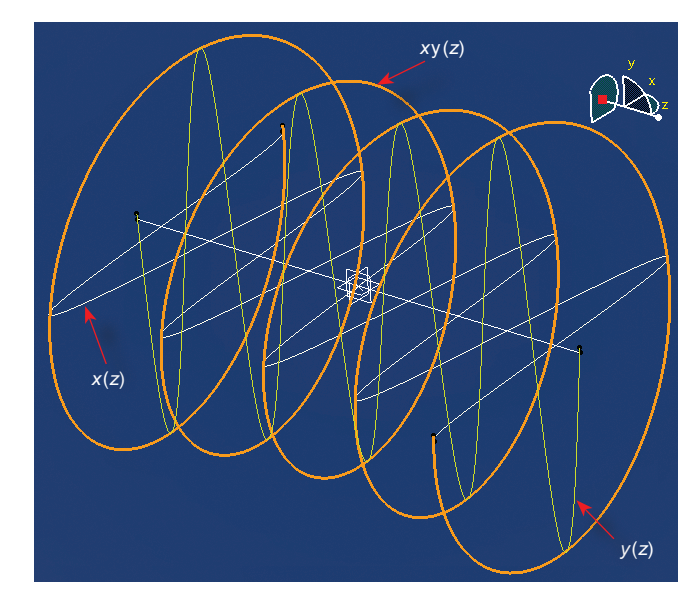

Rys. 4. Linia śrubowa globoidalna *xy*(*z*) po złożeniu wykresów

Rys. 5. Przykładowa powierzchnia zwojów ślimaka globoidalnego

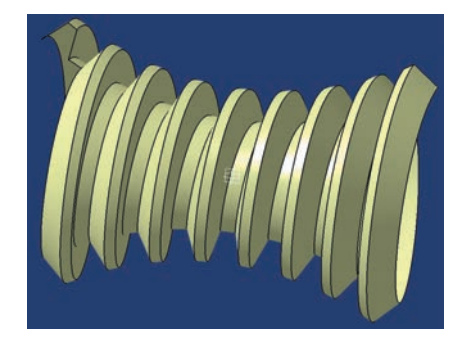

prostopadłe płaszczyzny. Na podstawie dwóch równań *x*(*z*) i *y*(*z*) krzywych dwuwymiarowych można utworzyć krzywą *xy*(*z*). Do tego celu w środowisku CATIA wykorzystuje się polecenie złożenia dwóch krzywych (*Combine*).

Wykresy równań *x*(*z*) i *y*(*z*) można utworzyć poleceniem Krzywa równoległa (*Parallel Curve*), przy czym zamiast stałej wartości odległość wprowadza się za pomocą odpowiedniego prawa: Law.X w płaszczyźnie *xz* oraz Law.Y w płaszczyźnie *yz* (rys. 3). Po wykonaniu złożenia krzywych *x*(*z*) i *y*(*z*) uzyskuje się żądaną linię (rys. 4).

Na rys. 5 pokazano przykładową powierzchnię zwojów ślimaka globoidalnego utworzoną na czterech śrubowych liniach globoidalnych wygenerowanych omawianą metodą [1, 4].

## **Wnioski**

Przedstawiona metoda modelowania śrubowej linii globoidalnej jest prostsza w porównaniu z zaprezentowaną w [1÷3]. Ograniczeniem jest tu długość ślimaka – musi być spełniona zależność *H* < *r* (w przeciwnym razie wykresy *x*(*z*) i *y*(*z*) będą błędne).

## LITERATURA

- 1. Połowniak P., Sobolak M. "Modelowanie ślimaka globoidalnego w środowisku CAD". *Mechanik*. Nr 1 (2015): s. 71÷74.
- 2. Połowniak P., Sobolak M. "Modelowanie powierzchni zębów ślimaka globoidalnego". *Stal. Metale & Nowe Technologie*. Nr 1–2 (2015): s. 62÷65.
- 3. Połowniak P., Sobolak M. "Matematyczny model ślimaka globoidalnego na potrzeby generowania modelu CAD". *Mechanik*. Nr 2 (2015): CD, nr 31.
- 4. Połowniak P. "Wybrane aspekty modelowania ślimaka globoidalnego w środowisku CATIA". *Zeszyty Naukowe Politechniki Śląskiej*. *Seria Transport*. T. 89 (2015): s. 127÷137. ■